# Einkauf

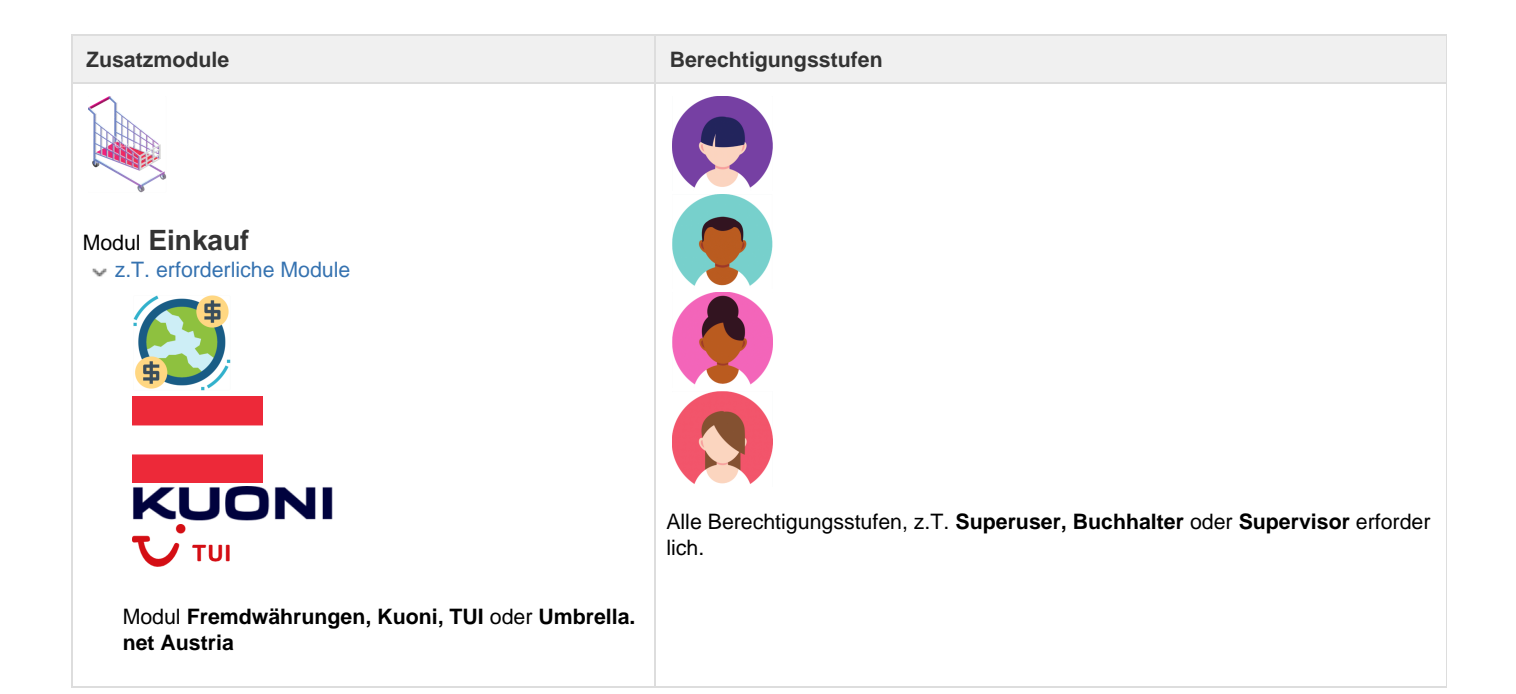

Im Register "Buchhaltung - Einkauf" können alle Einkäufe angezeigt werden.

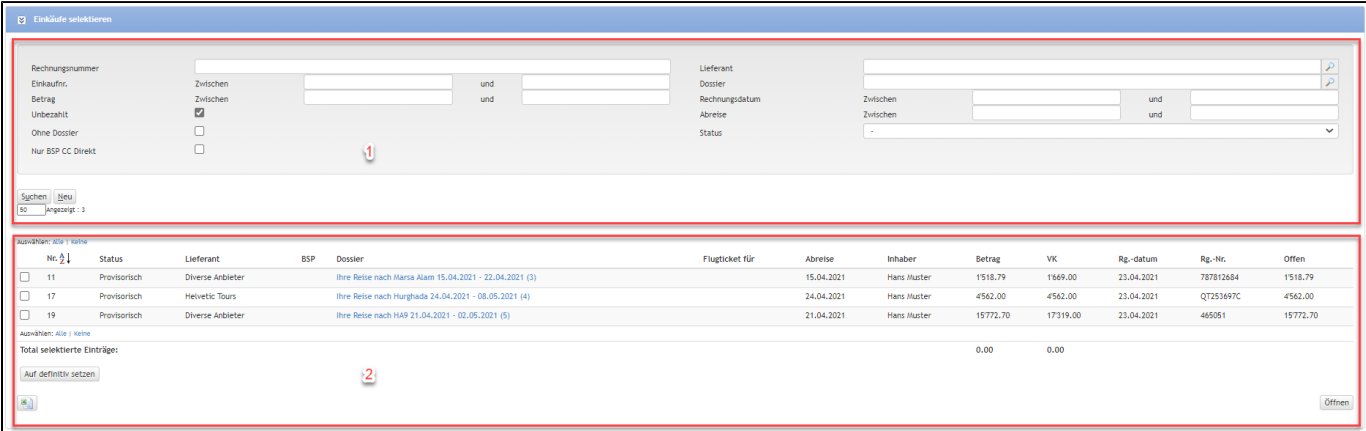

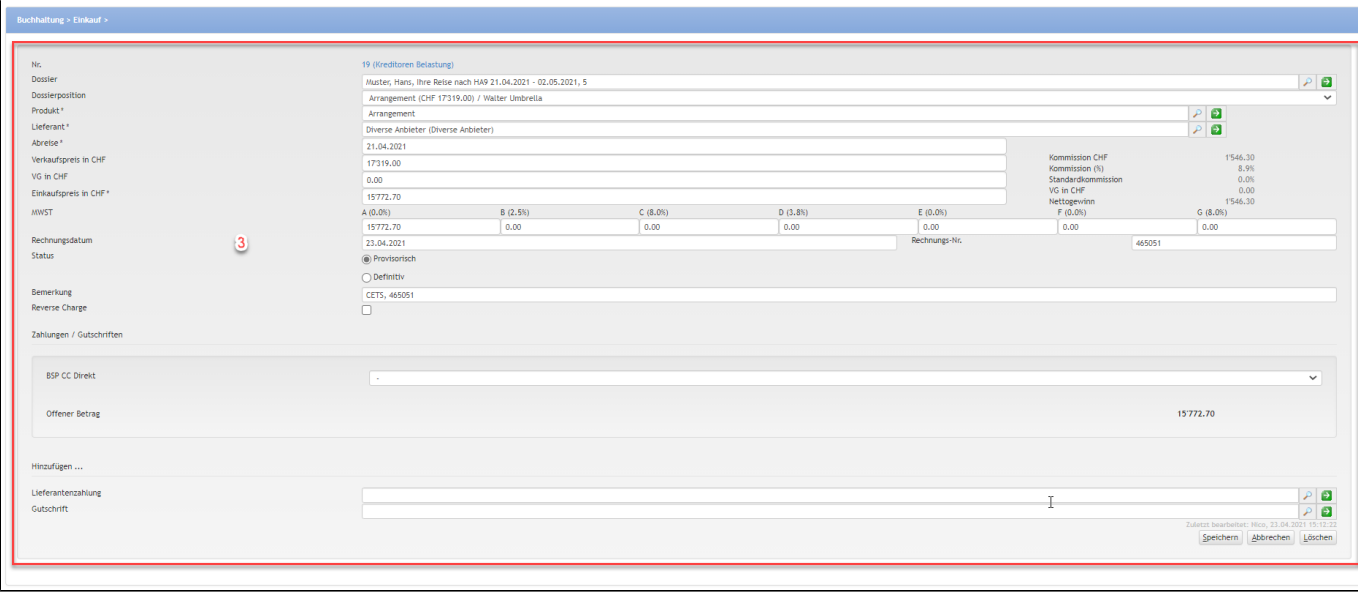

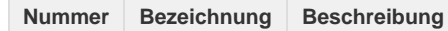

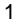

**Einkäufe** selektieren

Der Viewlevel ist bei der Selektion der Einkäufe massgebend. Die Einkäufe werden, je nach Viewlevel-Stand, Mandant/Filiale/Benutzer, angezeigt.

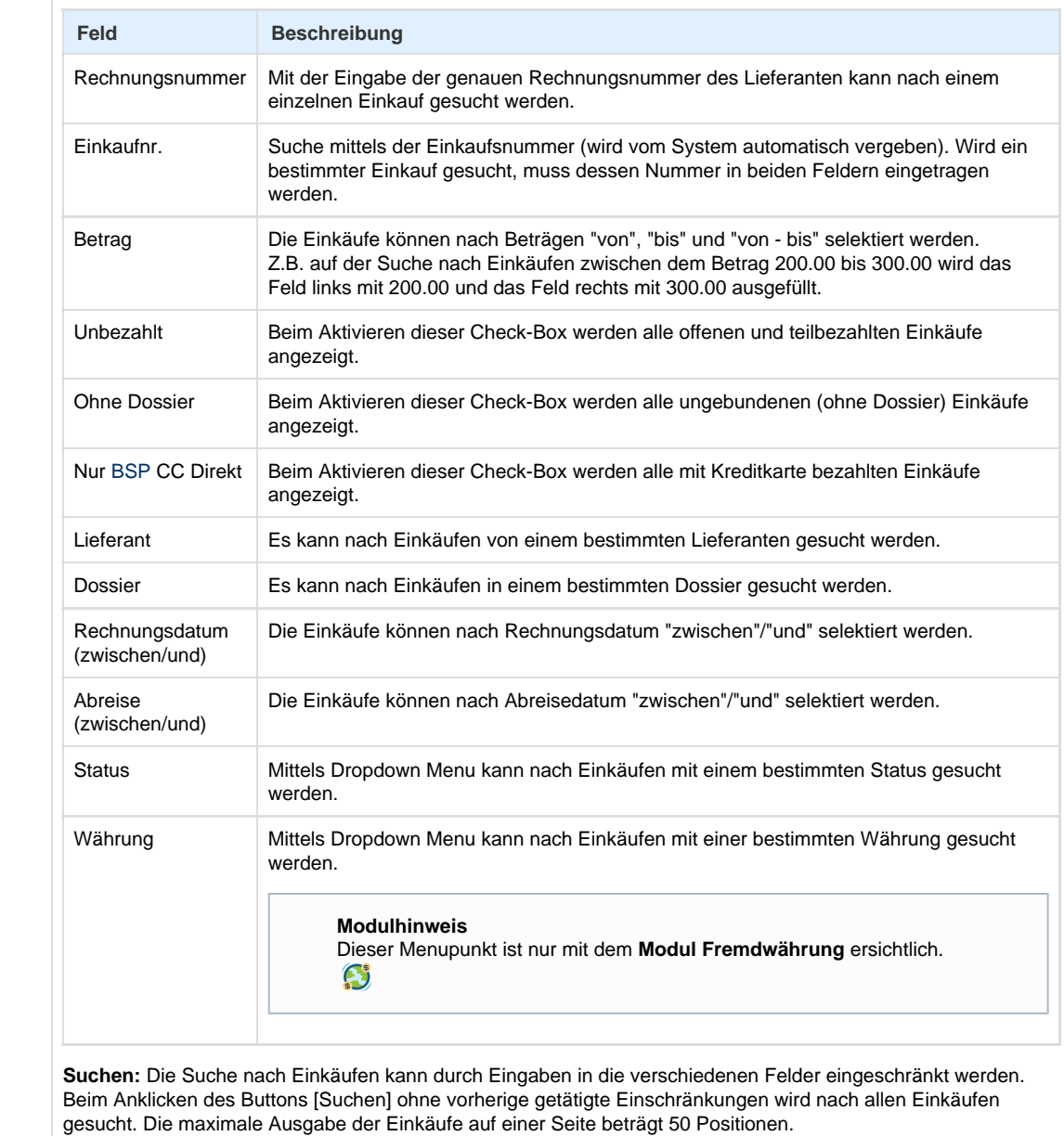

**Neuer Einkauf anlegen:** Beim Anklicken des Buttons [Neu] wird ein neuer Einkauf ohne Dossierzuweisung erstellt.

2 Suchresultate Falls nach bestehenden Einkäufen gesucht wird, werden hier die Suchresultate angezeigt. Mit Klick auf den Link "Alle" werden alle angezeigten Einkäufe markiert. Mit dem Link "Keine" wird die Markierung bei den Einkäufen aufgehoben.

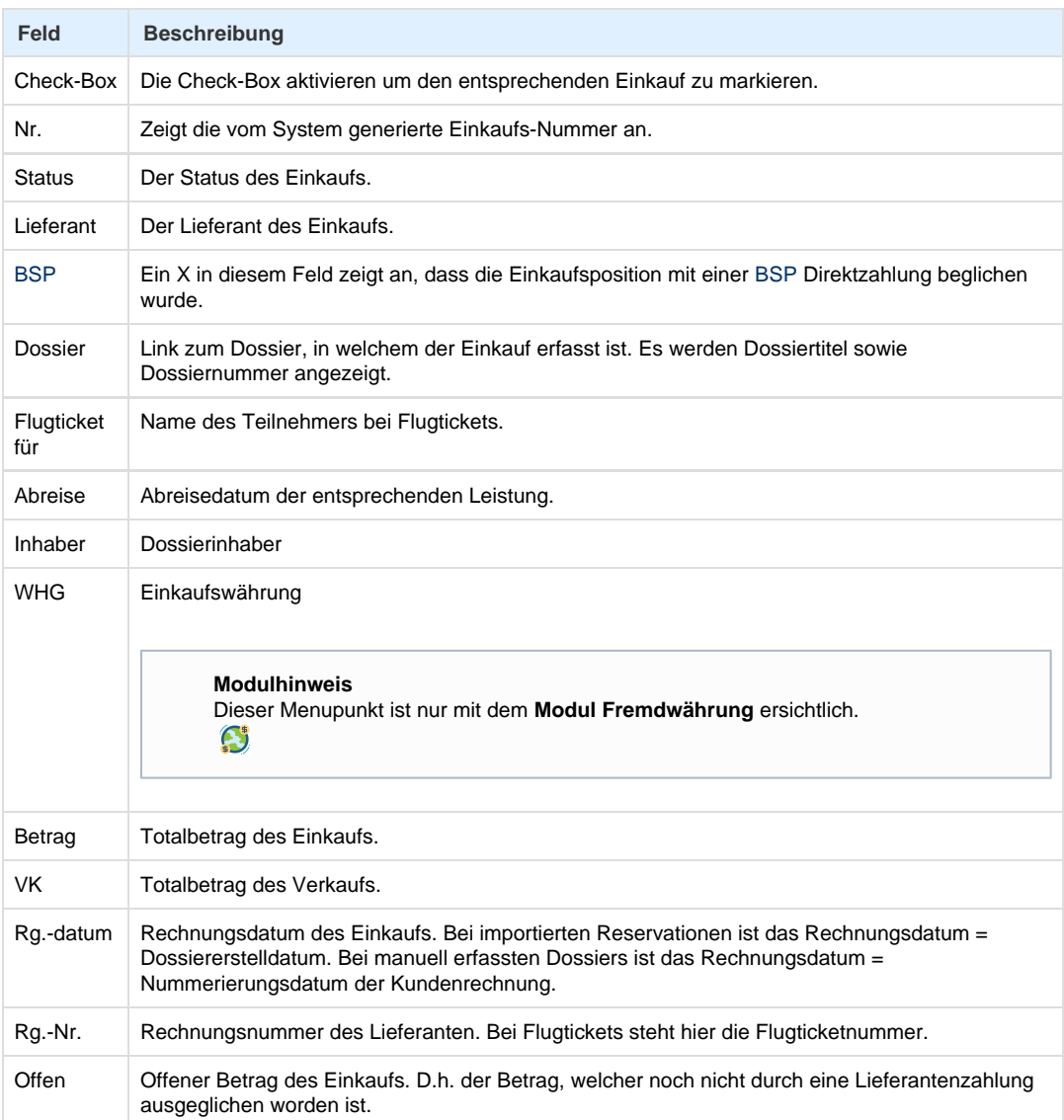

**Suchresultate im Excel Format:** Beim Anklicken des Icons

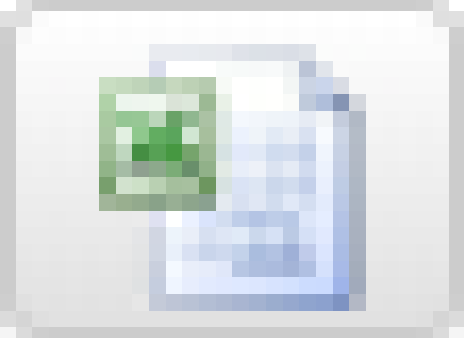

öffnet sich die Liste aller Einkäufe gemäss Suchresultat im Excel Format.

**Einkäufe auf definitiv setzen:** Beim Anklicken des Buttons [Auf definitiv setzen], werden die provisorischen, markierten Einkäufe auf definitiv gesetzt.

**Einkauf öffnen:** Beim Anklicken des Buttons [Öffnen] wird der markierte Einkauf geöffnet.

Wird ein einzelner Einkauf im Bereich Suchresultate angeklickt (Doppelklick), werden die Details der Einkaufsposition in diesem Teil des Bildschirms angezeigt.

Bei einer provisorischen Einkaufsposition können die Daten editiert werden. Die meisten Arbeitsschritte erfolgen jedoch während des Arbeitsprozesses , so beispielsweise durch Importe oder das Nummerieren der Rechnung. D ie Felder, welche gelegentlich, je nach Einkaufstyp und Arbeitsweise, bearbeitet werden, sind in den folgenden Tabellen grün gekennzeichnet.

### **Bereich Einkauf:**

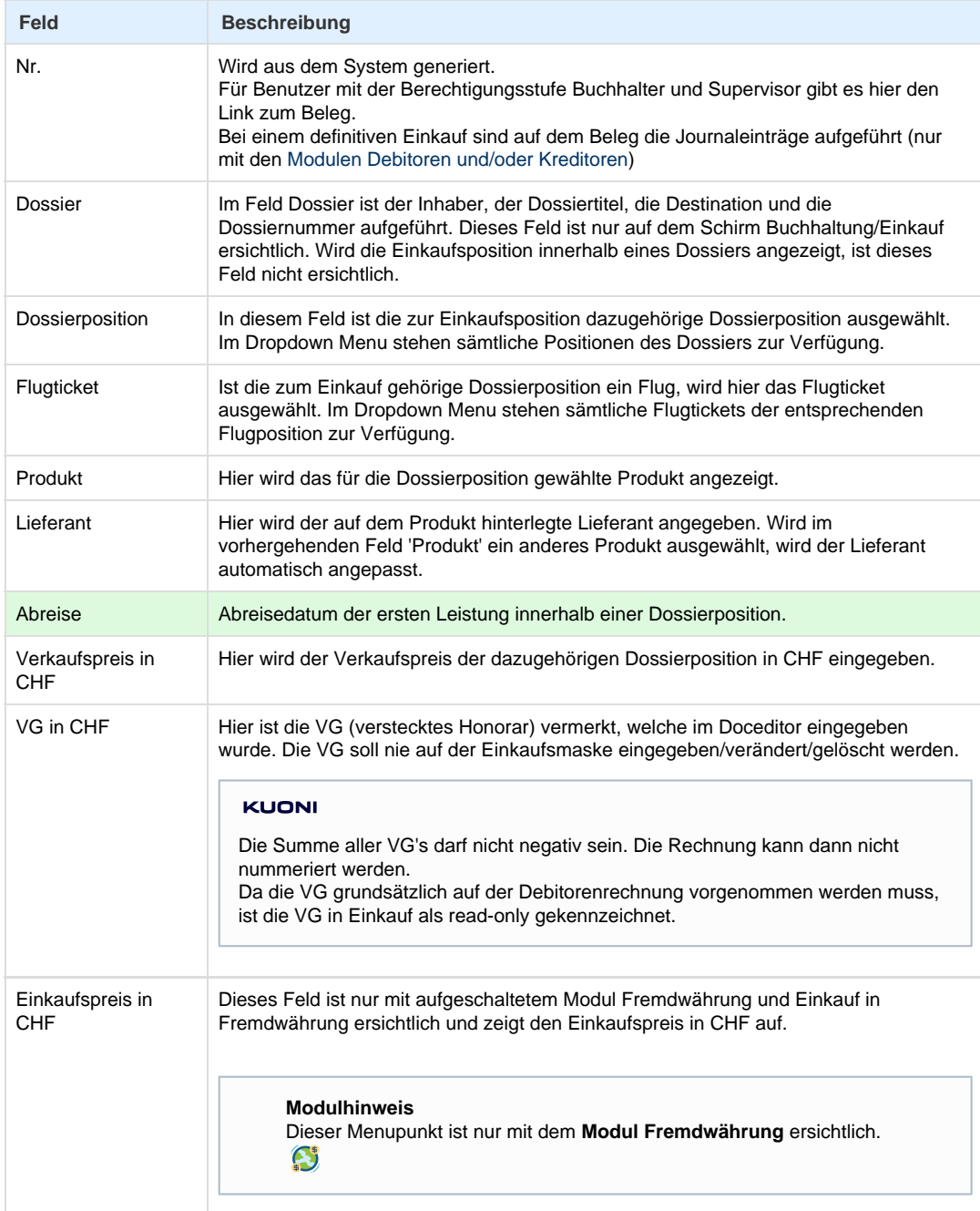

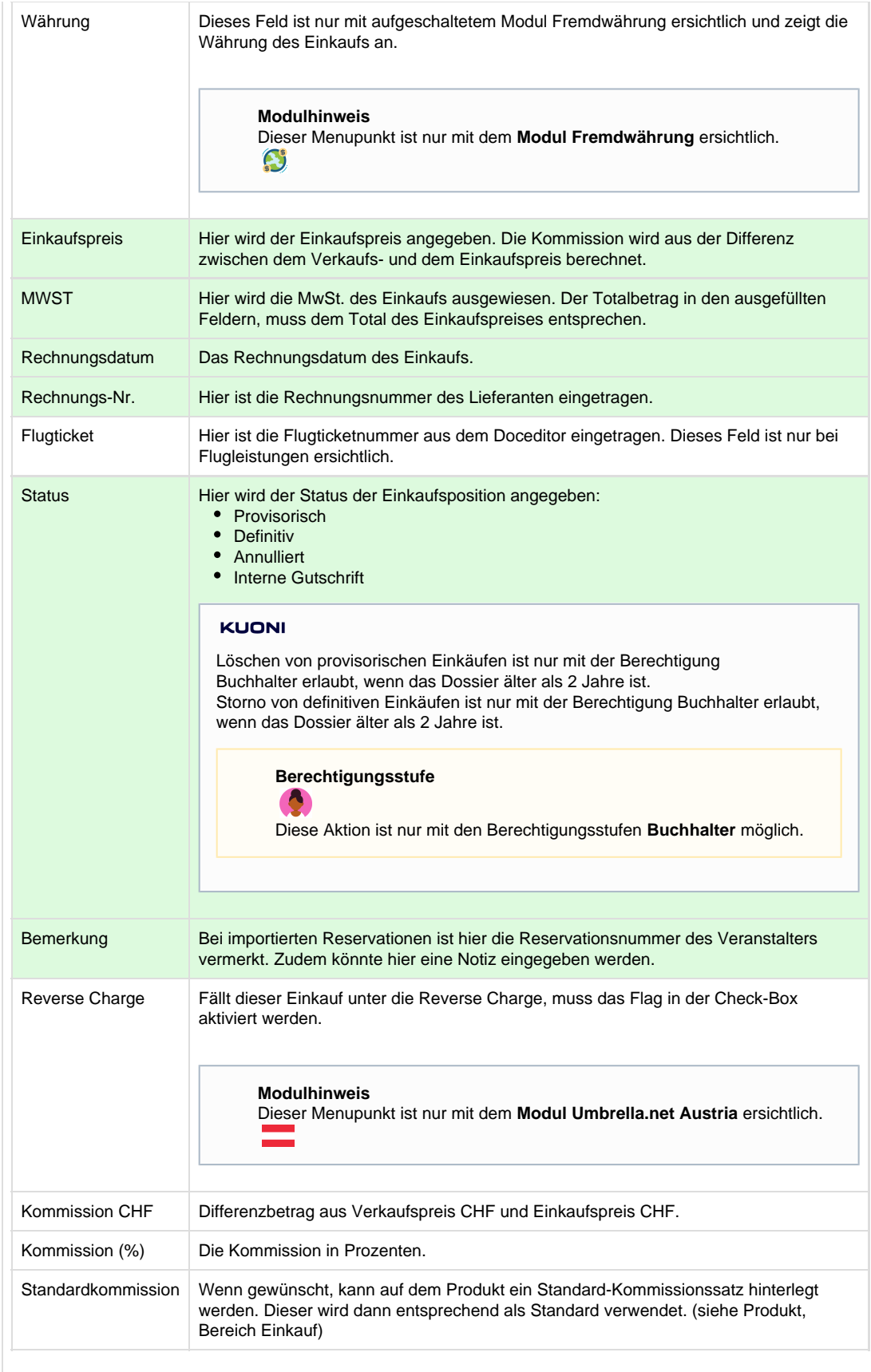

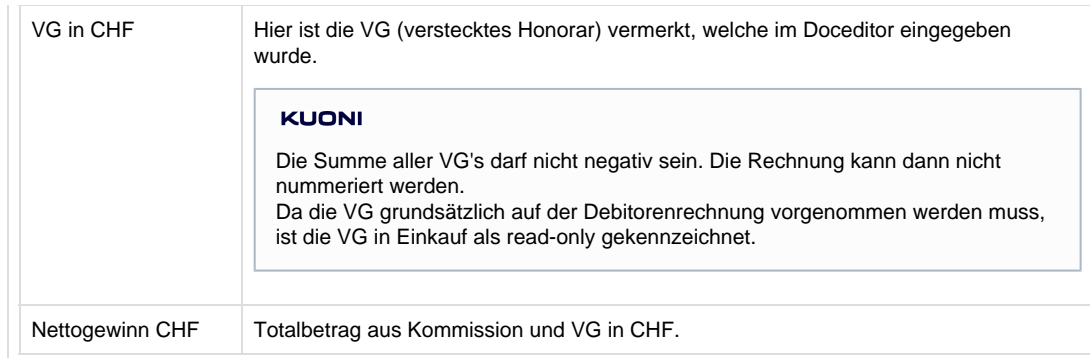

### **Bereich Zahlungen / Gutschriften**

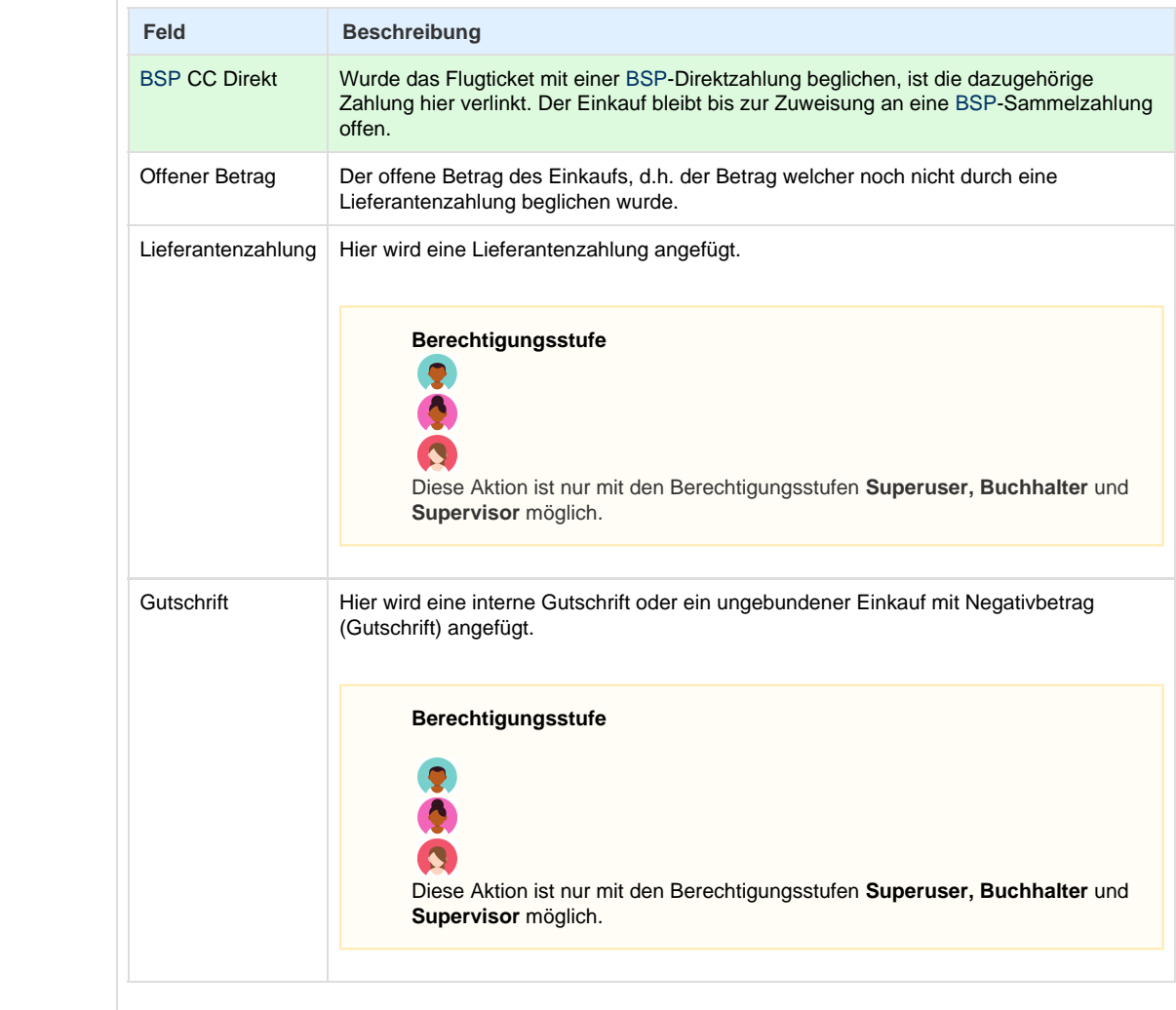

## **Arbeitsabläufe / Prozesse**

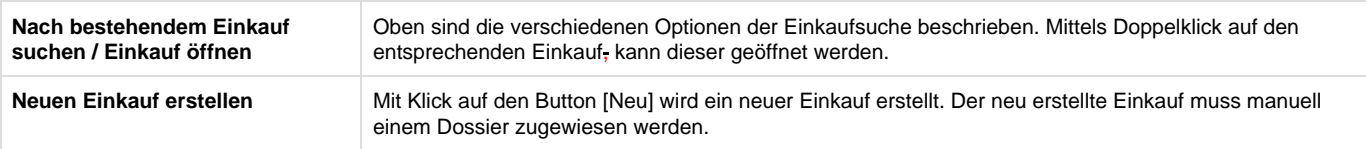

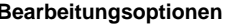

**Bearbeitungsoptionen** Die möglichen Bearbeitungsoptionen variieren, je nach dem welchen Status die Einkaufsposition aufweist. Grundsätzlich stehen die folgenden Bearbeitungsoptionen zur Verfügung:

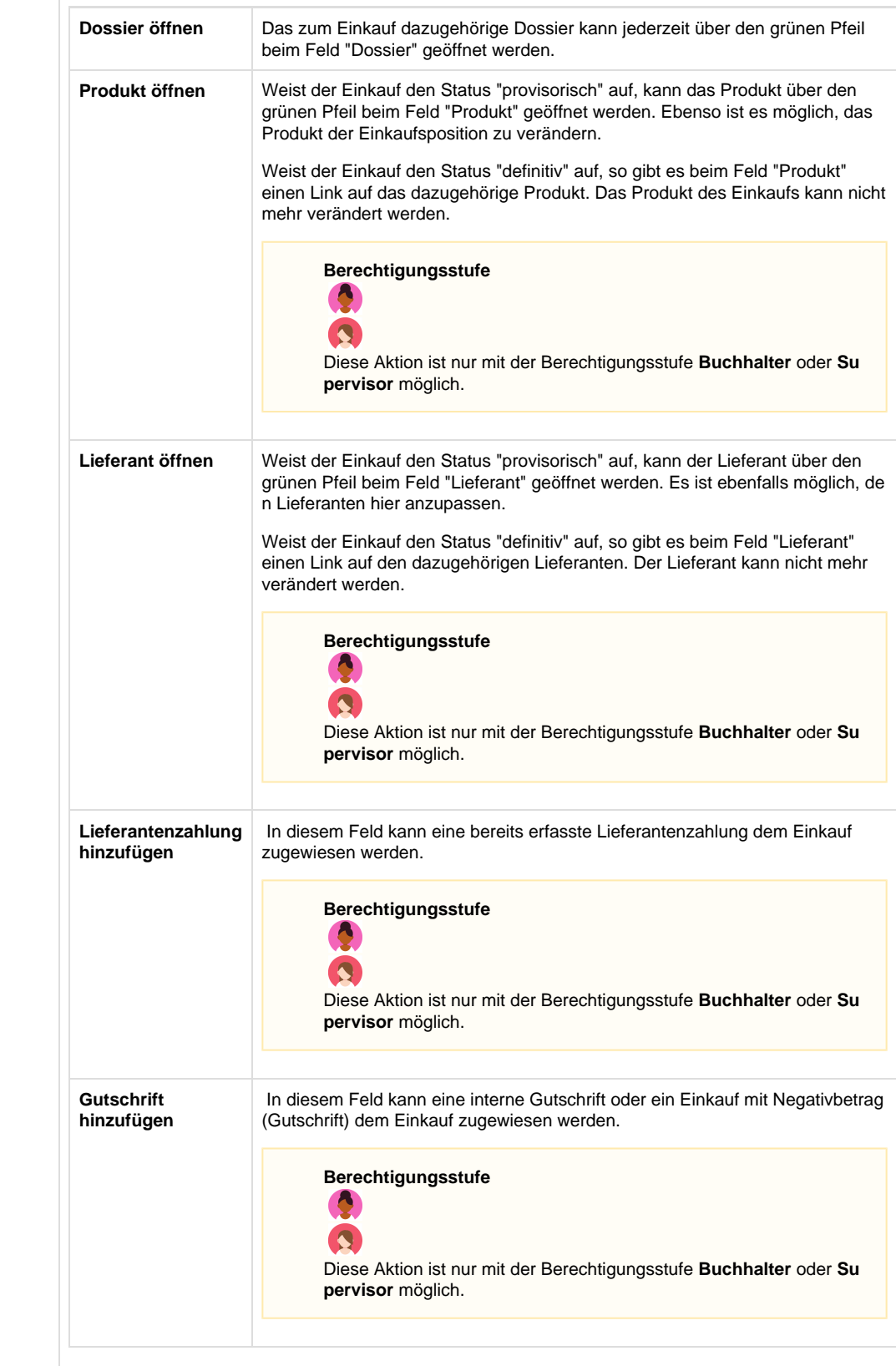

#### **Validierung**

Beim Speichern eines Einkaufs werden folgende Validierungen durchgeführt:

- 1. Mandatory fields (Lieferant, Produkt)
- 2. Konsistente MwSt.-Verteilung

### **Berechnung der Kommission in %**

Die Kommission in % wird anhand der folgenden Formel berechnet: (Verkaufspreis - VG - Einkaufspreis) / (Verkaufspreis - VG)

### **Related articles**

- [Benutzer](https://tornado.umbrellanet.ch/confluence/display/KBU/Benutzer)
- [Berechtigungsstufen der Benutzer](https://tornado.umbrellanet.ch/confluence/display/KBU/Berechtigungsstufen+der+Benutzer)
- [Faces](https://tornado.umbrellanet.ch/confluence/display/KBU/Faces)
- [QR Zahlung anfügen](https://tornado.umbrellanet.ch/confluence/pages/viewpage.action?pageId=24551636)
- [Mahnwesen](https://tornado.umbrellanet.ch/confluence/display/KBU/Mahnwesen)